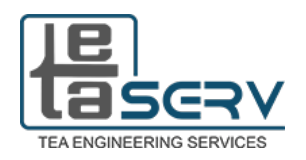

**Course Description and Outlines**

# **AutoCAD Civil 3D Diploma**

**Civil Engineering**

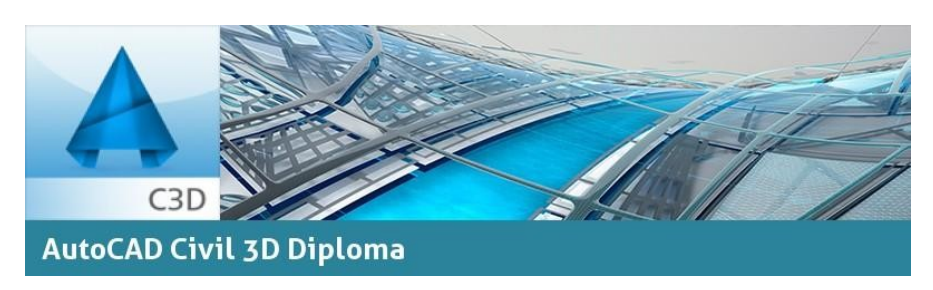

#### **Course Description**

AutoCAD Civil 3D software, the building information modeling (BIM) solution for civil engineering, helps project teams deliver higher-quality transportation, land development, and environmental projects faster. Explore design ideas and analyze what-if scenarios to help optimize performance before projects are built.

#### **Course Target**

The trainees will be armed with the background and knowledge to apply AutoCAD Civil 3D. Trainees will learn how to create, edit and modify Civil 3D design objects, add annotation, obtain information and import/export and use Civil 3D data in other applications.

#### **Course Duration**

14 Sessions x 3 Hours per Session = 42 Total Hours

#### **Attending the Course**

- The course includes workshops and in-session applications for every set of points covered.
- Each trainee will have a chance to apply his new skills on actual project supervised by the instructor.
- The location is fully equipped with high end computers so you won't have to bring your laptop.

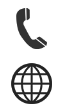

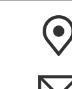

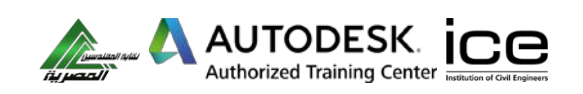

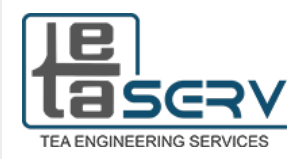

# **Course Outlines**

#### **Introduction**

The AutoCAD Civil 3D Interface Product Overview and Interface Workspace and Toolspace Modify Drawing Settings Viewport Scaling and Text Size Templates, Settings & Styles

# **Points Overview**

Creating Points Description Key Sets Point Groups Reviewing & Editing Points Point Reports

# **Introduction to Surfaces**

Surface Creation Process Surface Properties & Surface Data Breaklines & Boundaries Surface Editing & Analysis Surface Labels Volume Calculations Analysis Display Point Cloud Surface Extration

# **Parcels**

Lines & Curves Introduction to Parcels Creating, Editing & Renumbering Parcels Parcel Reports, Labels & Tables

# **Grading**

Grading Overview & Grading Tools Feature Lines Modifying Grading

#### **Survey**

Working with the Survey Tools - Overview Working with Survey Databases Creating a Figure Prefix Database Setting up Line Work Code Sets Importing Point Files and Field books Coordinate System & Convert between them Travers Adjustment

# **Alignments**

Roadway Design Overview AutoCAD Civil 3D Sites Introduction to Alignments Alignment Layout Tools Alignment Properties, Labels and Tables

# **Profiles**

Profile View Styles Surface Profiles Create Profile Views & Editing Finished Ground Profiles

# **Corridors**

Assemblies Creating a Corridor Corridor Surfaces & Visualization Corridor Section Review & Edit

# **Cross Sections**

Create and edit sample lines Modify The Sample Line Group Properties Adding Additional Section Data Create section views from sample lines Edit section views Style Create multiple section views

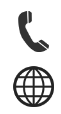

[www.teaserv.net](http://www.teaserv.net/)

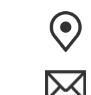

42 Ali Amer Street, Makram Ebeid, Nasr City, Cairo, Egypt

[info.edu@teaserv.com](mailto:info.edu@teaserv.com)

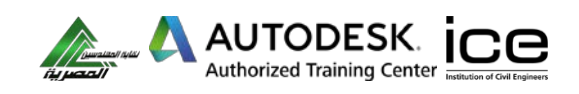

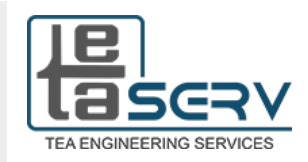

#### **Pipe Networks**

Pipes Overview & Configuration Creating Networks from Objects Network Layout Toolbar Network Editing & Annotating Pressure Pipe **Networks** 

#### **3 Leg and 4 Leg intersection**

Offset parameters Curb return parameters Curb return profile parameters Corridor regions

#### **Full clover leaf**

Create polylines for Interchange Create Interchange Geometry Details Tap Create alignment for loop and ramp Create profiles for loop and ramp Determine fixed point Determine values for acceleration and deceleration lane Create corridors for four clover leaf Set Surface

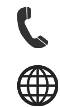

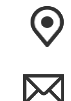

42 Ali Amer Street, Makram Ebeid, Nasr City, Cairo, Egypt

[info.edu@teaserv.com](mailto:info.edu@teaserv.com)

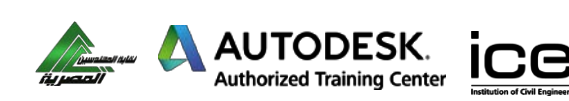